# **VIAVI**

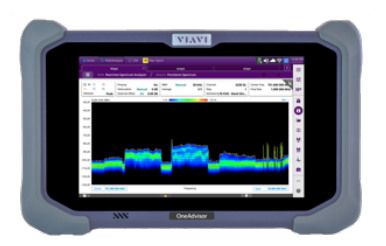

# **Interference Hunting** InterferenceAdvisor and OneAdvisor 800

#### **Table of Contents**

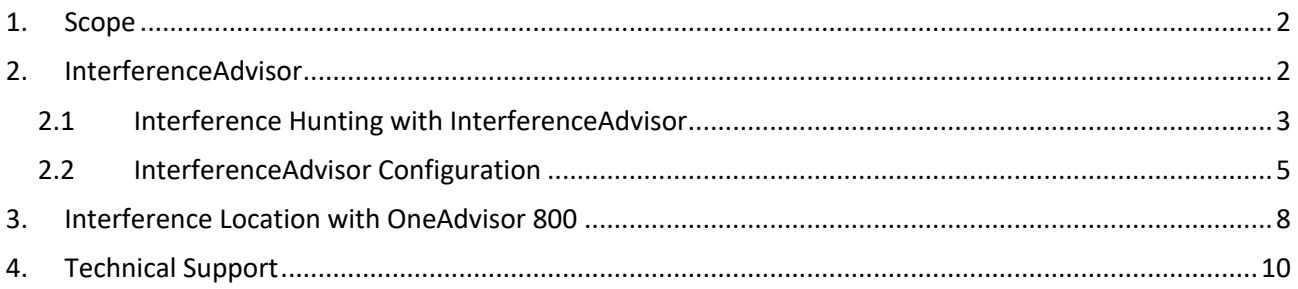

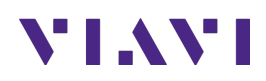

### **1. Scope**

This document describes how to configure the InterferenceAdvisor and OneAdvisor 800 for interference hunting.

The required products and parts to complete this procedure are as follows:

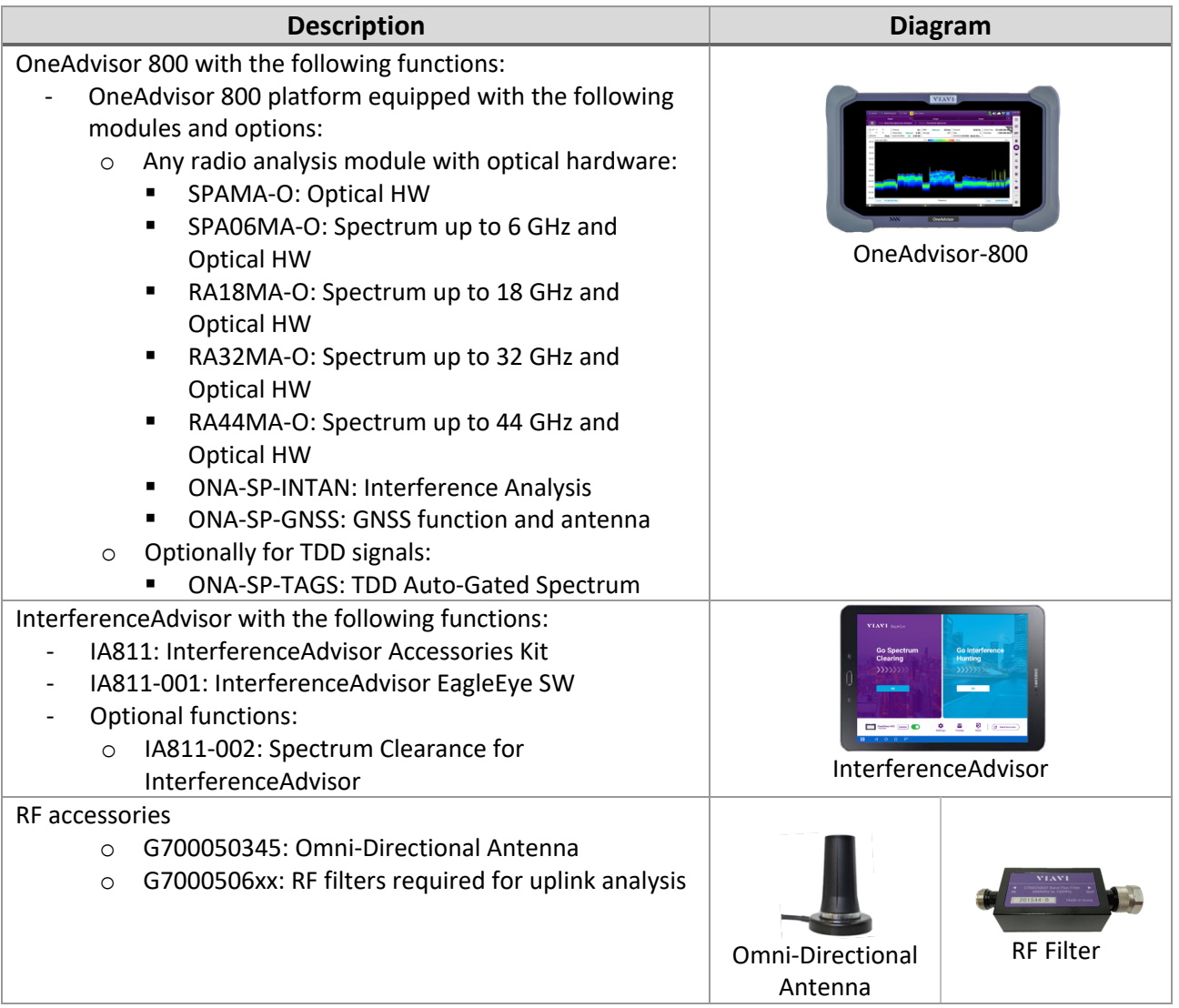

#### **2. InterferenceAdvisor**

The InterferenceAdvisor is a fully automated, easy-to-use spectrum clearing and interference hunting solution that allows users to validate spectrum clearness and quickly locate an interference source by following guidance on a tablet-based map application.

The following procedure describes the steps to perform interference hunting with InterferenceAdvisor and the OneAdvisor 800.

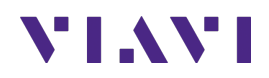

The following information is required to complete the test:

- Interference Profile including center frequency and frequency type:
	- o RSSI (Received Signal Strength Indicator): best for interference signals that are constantly present in a narrow band frequency (e.g. < 2 MHz)
	- o Peak Power: best for interference signals that fluctuate in frequency within a defined frequency band (e.g.  $\geq$  2 MHz)
	- o Channel Power: best for interference signals that have a broadband profile (e.g. ≥ 2 MHz)

#### **2.1 Interference Hunting with InterferenceAdvisor**

The following procedure describes the initial setup of InterferenceAdvisor and OneAdvisor 800 for interference hunting.

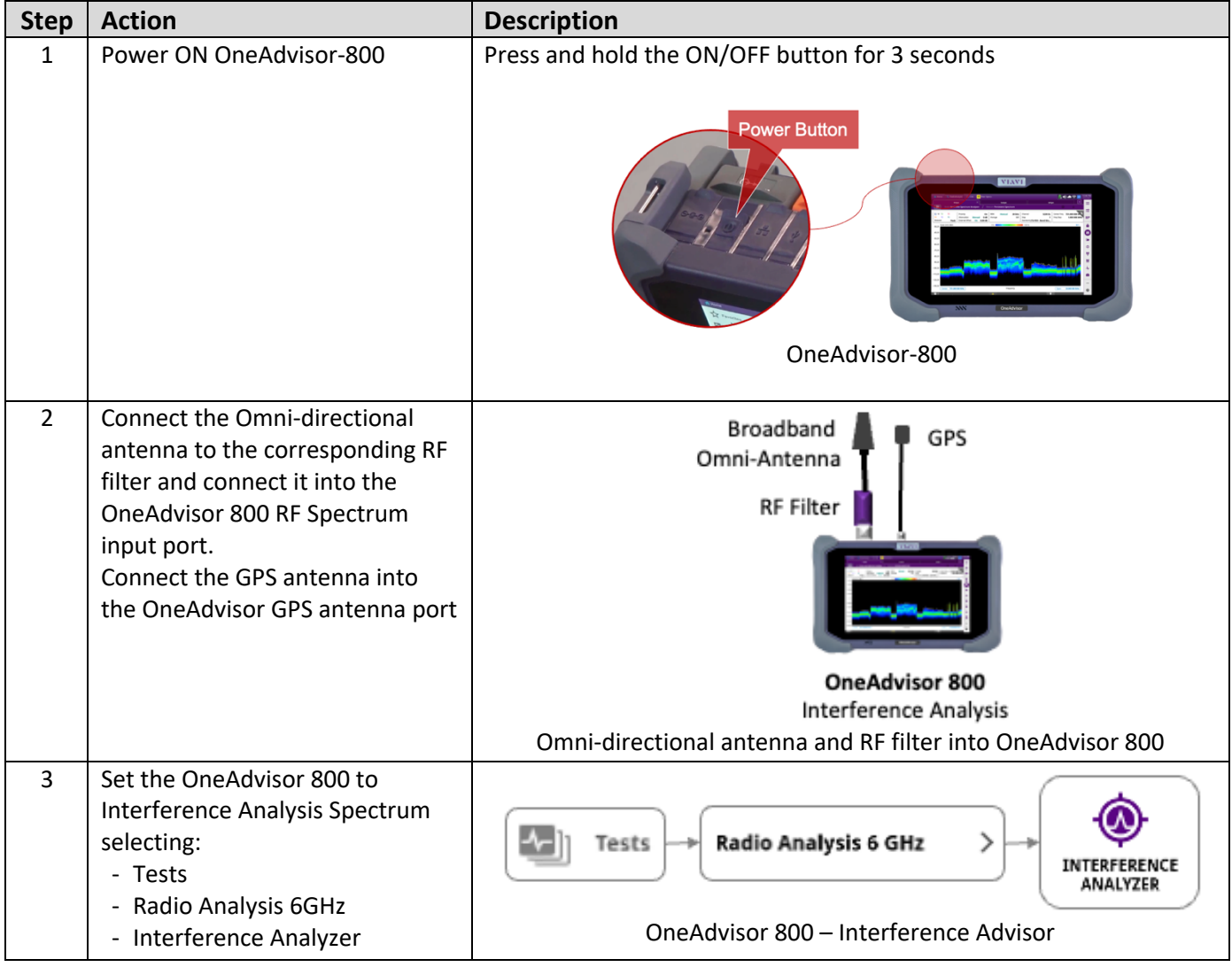

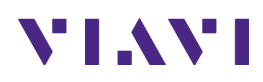

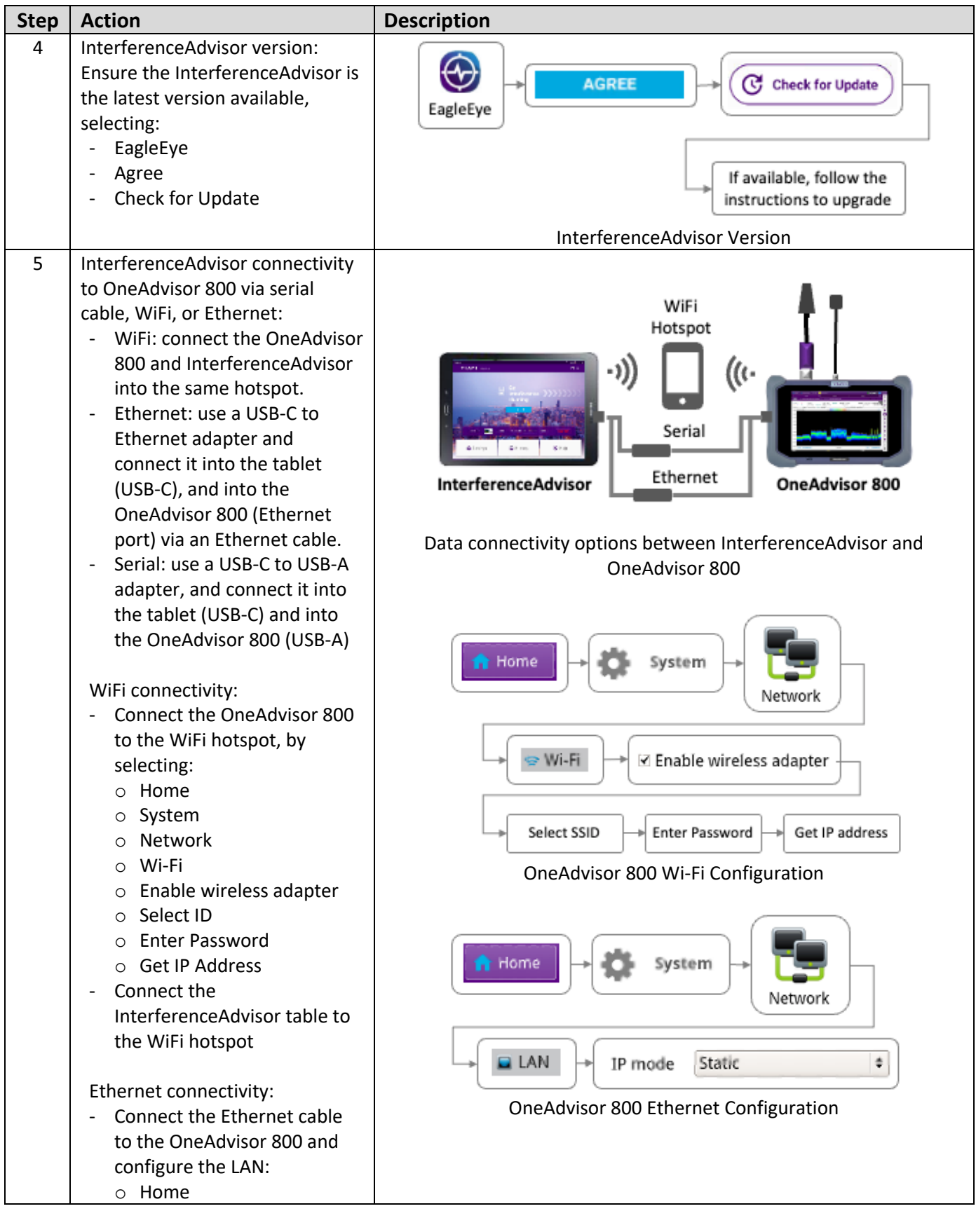

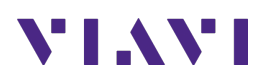

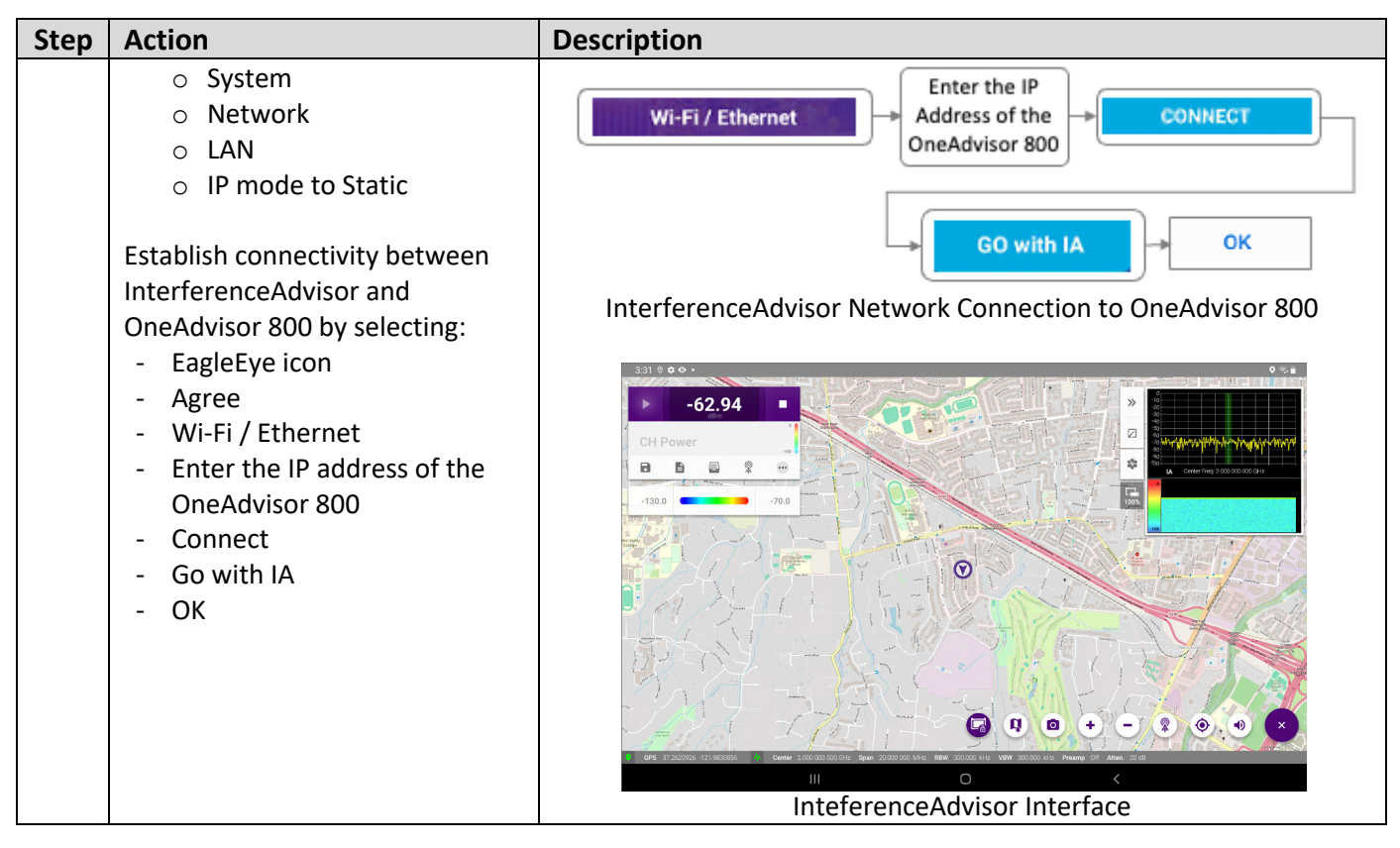

#### **2.2 InterferenceAdvisor Configuration**

The following procedure describes the steps to perform Interference Hunting with InterferenceAdvisor.

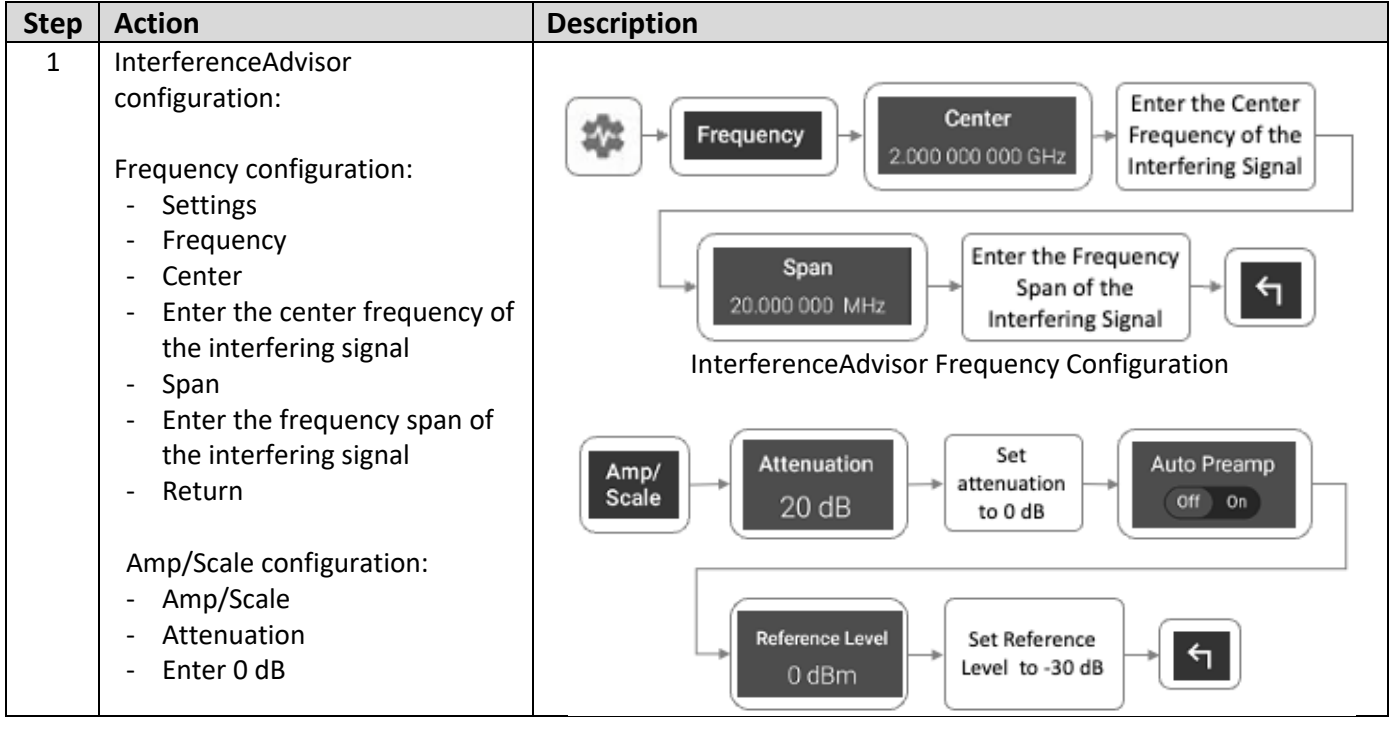

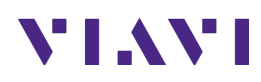

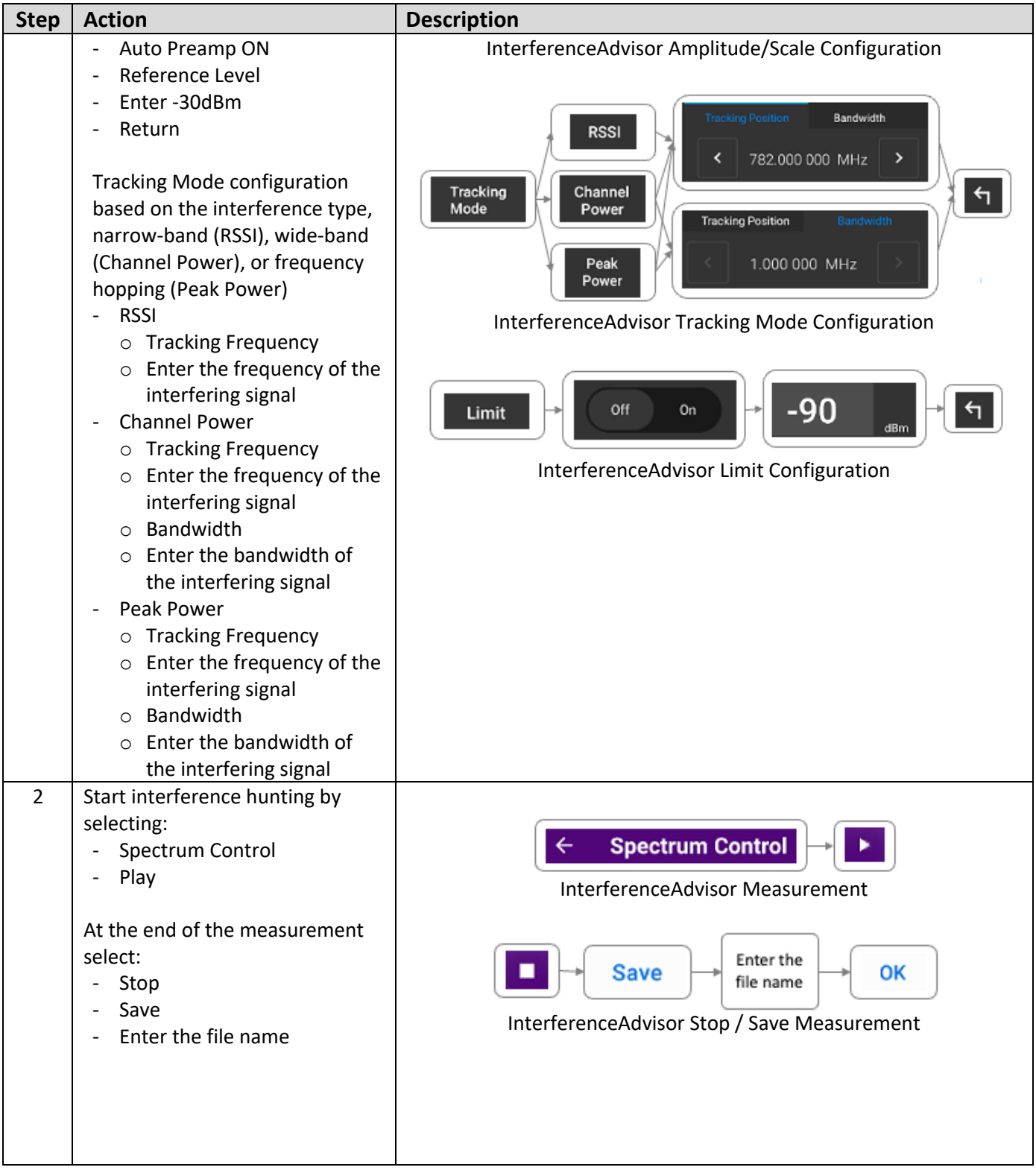

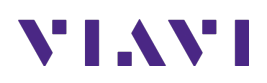

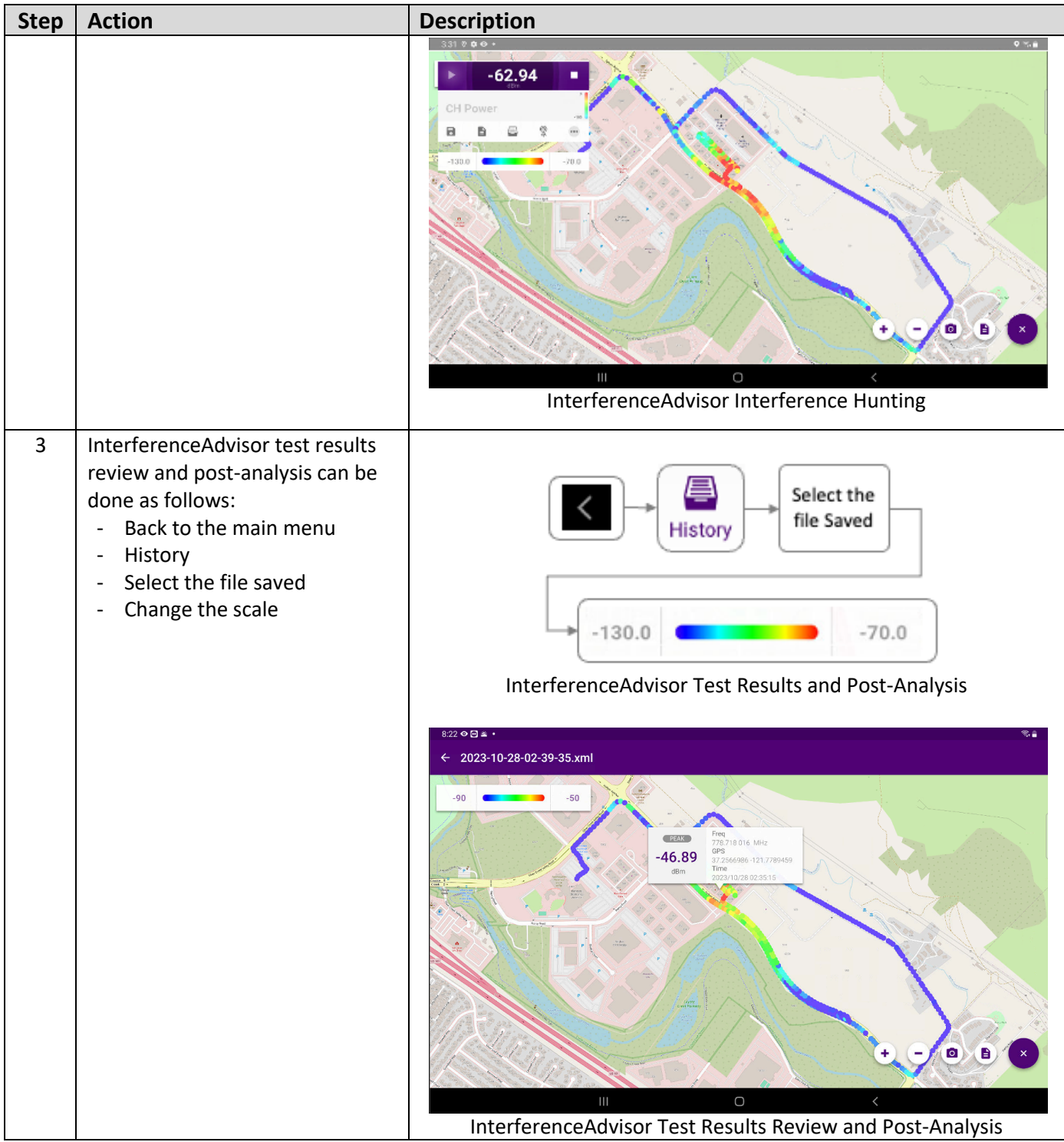

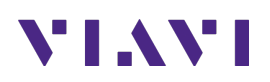

#### **3. Interference Location with OneAdvisor 800**

The InterferenceAdvisor solution specifies the location of the interference source. To identify the precise location of the interference, the OneAdvisor 800 conducts interference detection with directivity. This process utilizes its real-time persistent spectrum and employs a directional antenna for enhanced precision.

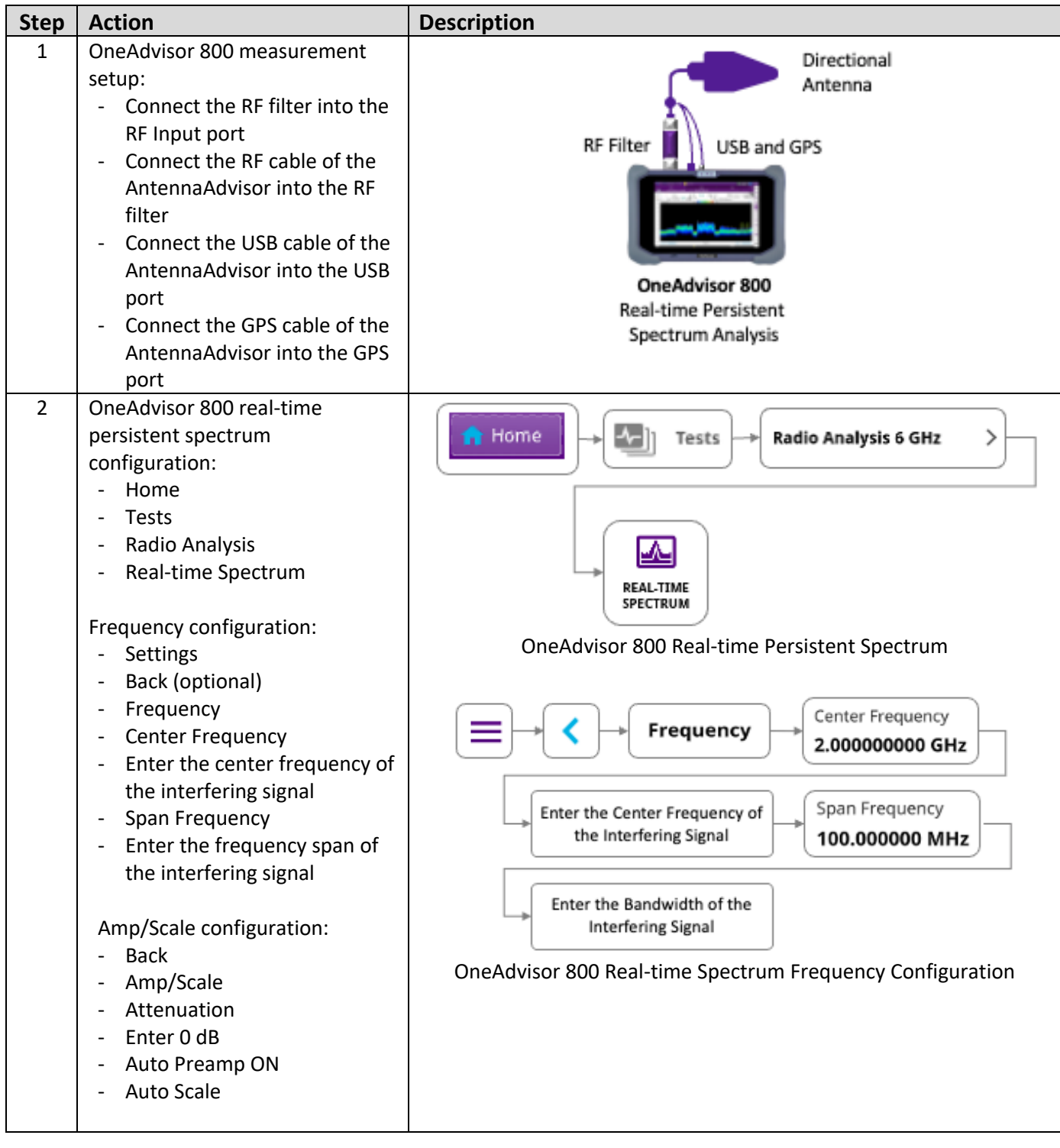

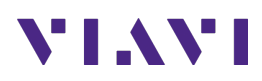

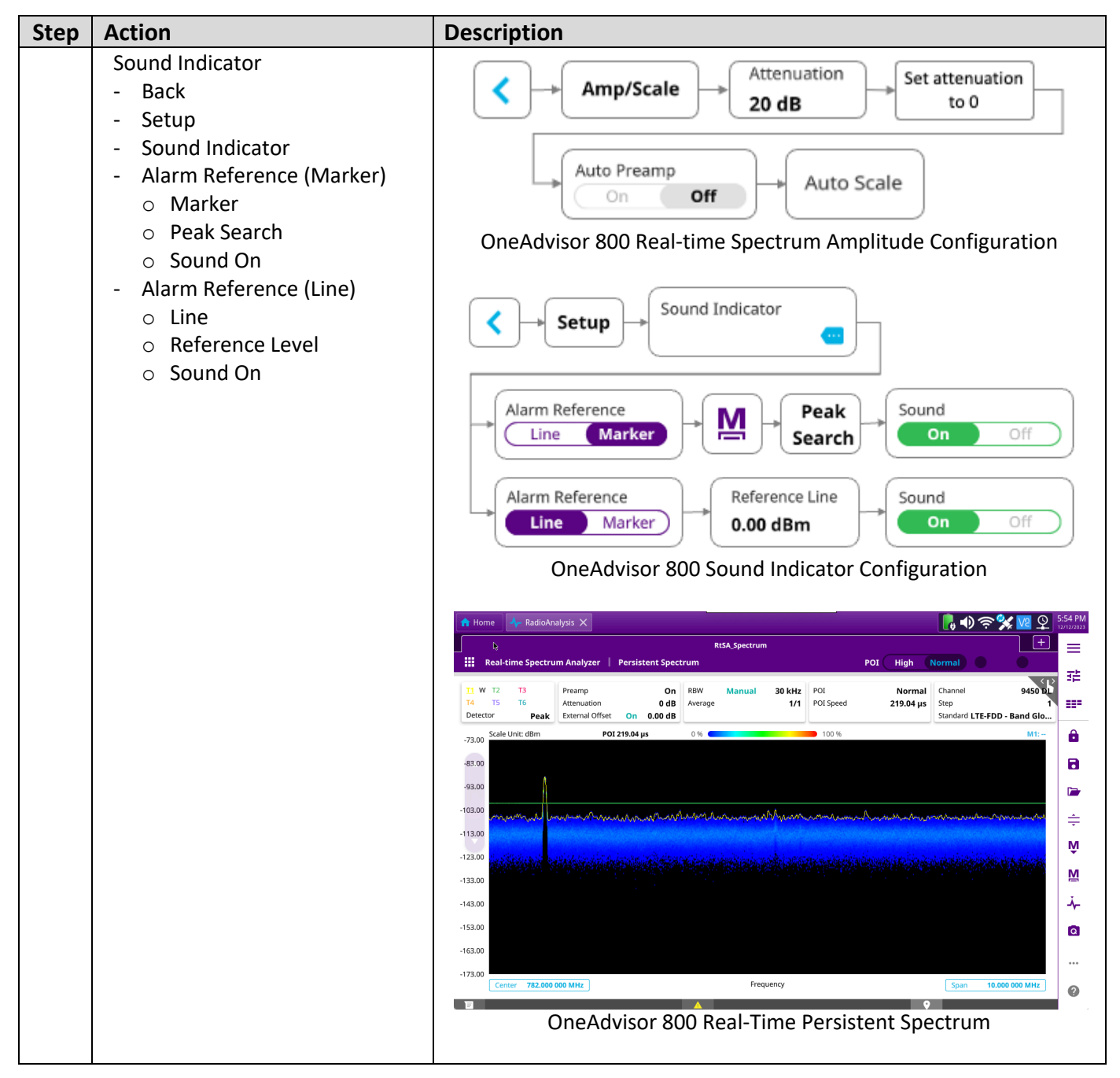

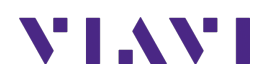

## **4. Technical Support**

Technical support is provided by:

- § Phone: 1-844-GO-VIAVI (1-844-468-4284) options 3-2-3
- **Email:** diagnostics.tac@viavisolutions.com

Regularly new firmware updates for the OneAdvisor 800 are released and it is recommended to keep the instrument in the latest firmware to provide all the enhancements and bug fixes.

- For firmware updates go to: https://ona-800.updatemyunit.net
- For how-to-test videos go to: https://www.viavisolutions.com/en-us/products/oneadvisor-800platform#resources\_videos
- For additional information of cell site test go to: http://www.viavisolutions.com/en/products/network-test-and-certification/cell-site-test